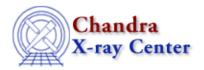

 $URL: \underline{http://cxc.harvard.edu/ciao3.4/faq/rot-regs.html}$ 

Last modified: 26 October 2007

## How do I rotate a region in ds9?

With the region selected, hold down the <SHIFT> key and "grab" one of the anchor points (squares). Drag the mouse with the left button down and the shape will rotate.

The Chandra X-Ray Center (CXC) is operated for NASA by the Smithsonian Astrophysical Observatory.

60 Garden Street, Cambridge, MA 02138 USA.

Smithsonian Institution, Copyright © 1998–2006. All rights reserved.

URL: <a href="http://cxc.harvard.edu/ciao3.4/faq/rot-regs.html">http://cxc.harvard.edu/ciao3.4/faq/rot-regs.html</a>
Last modified: 26 October 2007